# <span id="page-0-0"></span>Sesión 1. Presentación del curso

(000Y) Procedimientos para la elaboración de informes y documentos científico-técnicos

00Rteam

#### EIDUM. Enero 2018

<span id="page-1-0"></span>[Presentación del curso](#page-1-0) [¡Empezamos!](#page-13-0)

### [Presentación del curso](#page-1-0)

[Presentación del curso](#page-1-0) [¡Empezamos!](#page-13-0)

# ¿Quiénes somos?

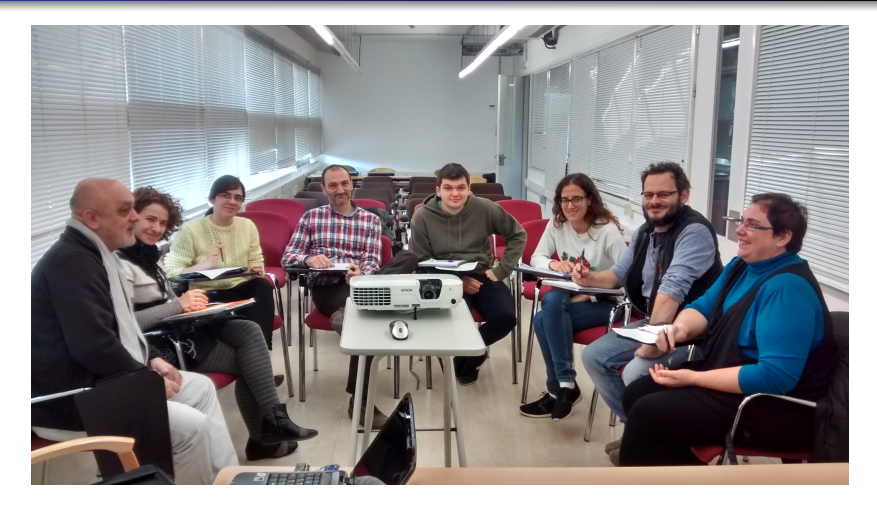

#### 00Rteam: [casi todos](http://sae.saiblogs.inf.um.es/enlaces/00rteam/)

00Rteam [Sesión 1. Presentación del curso](#page-0-0)

# ¿Qué usamos?

- Sobre una plataforma GNU/Linux:
	- $\bullet$  LAT<sub>F</sub>X
	- [R](https://cran.r-project.org/)
	- [pandoc](http://pandoc.org)
	- **e** [Rstudio](http://rstudio.org)
	- **a** [rmarkdown](http://rmarkdown.rstudio.com)
	- $\bullet$  ...

. . . pero puedes utilizarlas en Windows o MacOS

#### y todo

- Pero no somos raros a microsoft le gusta esto:
	- [Portal R de Microsoft](https://mran.microsoft.com/open/)
	- [Terminales GNU/Linux para W10](http://blog.belzec.net/microsoft-lanzara-una-actualizacion-que-incluira-bash-en-windows-10/)

### Sobre el curso

- Tareas previas (evaluables y obligatorias)
- Sesiones presenciales (*obligatorias*)
	- Solucionamos dudas e introducimos nuevos contenidos
	- Hágalo usted mismo
	- Cuestionarios (no evaluables)
- Tarea final (evaluable, obligatoria, evaluación por pares)
- Calificación final APTO/NO APTO (media de las tareas mínimo 5)
- Tutorías personales: **pidiendo hora**
- Para resolver dudas: media hora previa a las sesiones presenciales

### ¿Qué esperamos del curso?

#### **Nosotros te damos**:

Metodología de trabajo con documentos, herramientas útiles.

### **¿Qué debes hacer tú?**

- Tener una participación activa en clase y en los foros
- Realizar las tareas a tiempo
- Plantear tus necesidades concretas
- Experimentar y compartir

### Herramientas imprescindibles (1)

- **Correo de la UMU** (redirige mensajes a tu correo personal)
	- Entrada  $\rightarrow$  Webmail  $\rightarrow$  Correo  $\rightarrow$  Filtros  $\rightarrow$  Reeviar
- **Aula Virtual** (redirige avisos del curso a tu e-mail y a varios destinatarios)
	- Mensajes privados  $\rightarrow$  Configuración  $\rightarrow$  Configuración

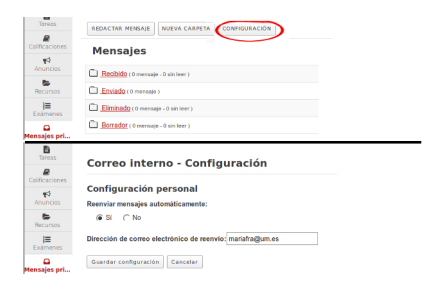

#### Sincronización

# Aula Virtual

#### **Aula Virtual. Herramientas**

- Exámenes (cuestionarios)
- Tareas: carga de los ejercicios realizados en casa
- Foros
	- autoaprendizaje entre pares
	- contacto con los docentes
	- seguir para no perder el hilo
	- No olvides:
		- cada tema en una conversación nueva
		- dudas concretas o lo más detallado posible
- Calificaciones: pestaña de acceso a la calificación
	- Tareas
	- o Curso
- Recursos: material disponible que se va "colgando"

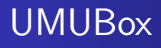

- ¿Tienes activa tu cuenta?
	- **Acceso** web
		- [Portal UMUbox](http://umubox.um.es)
		- [Entrada UM](https://entrada.um.es)
	- $\bullet$  Entrada  $\rightarrow$  UMUbox  $\rightarrow$  Activar
	- En casa: instala el cliente de owncloud
		- **·** [Información aquí](http://www.um.es/atica/umubox_clientes_de_sincronizacion)
		- [Enlace de descarga](http://owncloud.org/sync-clients)
	- La [documentación](http://www.um.es/atica/umubox) del este servicio

# Algunas herramientas útiles (1)

- **•** Aprende a trabajar con gráficos e imágenes:
	- **•** [inkscape](https://inkscape.org/es/)
	- [gimp](http://www.gimp.org.es/)
- [pdftk](https://www.pdflabs.com/tools/pdftk-the-pdf-toolkit/)
- Un buen editor alternativo de texto plano, sencillo y ligero, por ejemplo [gedit](https://gedit.uptodown.com/windows), pero hay muchos, busca el realzado de la sintaxis.

### Listas de correo. Ayuda de la comunidad

- Utiliza listas de correo temáticas para encontrar ayuda:
	- Locales: en nuestra Universidad, pensadas para "neofitos"
		- scidoc@um.es
		- umur@um.es
	- Generales: En distintos servidores, para todo tipo de usuarios
		- En las listas especializadas puede encontrar el término: [RTFM](https://es.wikipedia.org/wiki/RTFM)
		- Comprueba que la pregunta no se ha hecho y respondido previamente
		- Cuando recibas ayuda, resume las aportaciones y genera un documento para los demás ([faq](https://es.wikipedia.org/wiki/Preguntas_frecuentes))
- Seguir las listas y compartir el conocimiento con otros es una actividad muy científica.

### Consejos para trabajar con orden

#### Algunas **reglas de supervivencia**

- En cuanto a los *nombres de los ficheros y directorios*:
	- **sólo** letras anglosajonas y números
	- **no** a los caracteres especiales ni los espacios
	- aprovecha la combinación mayúscula/minúscula (cuidado con  $dropbox y ...$ )
- Trabaja con proyectos y **organiza** la información en directorios
- Cuidado con el "encoding"
- Acostumbra tener **copias de seguridad** (o un control de versiones)

[Presentación del curso](#page-1-0) [¡Empezamos!](#page-13-0)

### Por qué Markdown?

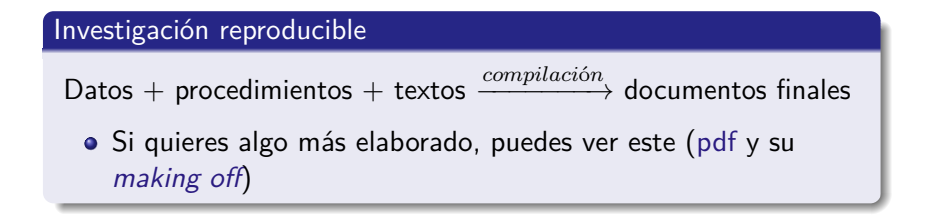

# <span id="page-13-0"></span>[¡Empezamos!](#page-13-0)